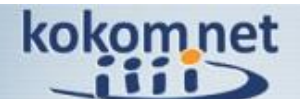

## **Ihre Corporate-Etage auf kokom.net**

mit all Ihren Räumen für Online-Beratung und Online-Zusammenarbeit soll für Ihre Kunden, als Teil Ihres Internetauftritts,

- sofort erkennbar und
- einfach, niederschwellig erreichbar sein.

*zum Beispiel so*

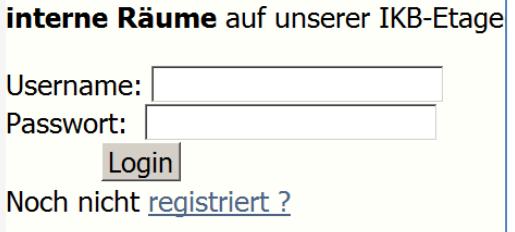

## **Wie geht das?**

1.

Die Internet-Adresse *Ihrer* Etage (www.kokom.net/*MeineEtage*) finden Sie als Admin auf kokom.net links-mitte im Menüpunkt ..> Meine Organisation" (Am Beispiel des Instituts für kollegiale Beratung (ikb) ist das: www.kokom.net/**ikb** )

2. Sie setzen ein kleines Formular, wie im obenstehenden Beispiel gezeigt, auf Ihre eigene Website, dort, wo Sie auf Ihre Online-Räume hinweisen, gerne auch mehrfach – immer dort, wo Sie auf den zugehörigen Online-Raum auf kokom.net verweisen wollen.

Ihre Kunden können sich dadurch **direkt, noch auf Ihrer Website, einloggen** (ggf. auch erst registrieren)

und landen nach einem Klick auf **Login** direkt auf Ihrer Etage. mit allen dort angebotenen Online-Räumen.

Nachfolgend der HTML-Code für dieses Formular. An den markierten Stellen müssen Sie lediglich statt "ikb" die Bezeichnung **Ihrer** Etage einsetzen. (Wenn Sie es nicht selbst machen, ist es für Ihren Webdesigner im Handumdrehen zu erledigen.)

```
<form name="login" action="https://www.kokom.net/form_348.html" 
target="_blank" method="POST" accept-charset="utf-8">
  <div>
    <label for="Name">Username:</label>
    <input type="text" name="data[usr]" required="">
  </div>
  <div>
    <label for="password">Passwort: </label>
    <input type="password" name="data[pwd]" required="">
  </div>
  <div>
    <input type="hidden" name="mod" value="login">
       <input type="hidden" name="event" value="login">
       <input type="hidden" name="data[expire]" value="1209600">
        <input type="hidden" name="data[after_login]" value="/ikb">
       <input type="hidden" name="data[cookie]" value="1">
       <input class="login-btn" type="submit" value="Login">
  </div> 
<br>
Noch nicht <a href="https://www.kokom.net/ikb">registriert ?</a>
</form>
```